### استفاده از فرم ثبت نام در پاکت آپشن برای افتتاح حساب در کمترین زمان

با توجه به **شرایط اینترنتی ایران** و مشکالت ورود به برخی از سایت ها، لذا بهترین راه استفاده از فرم ثبت نام می باشد . **بروکر پاکت [آپشن](https://copytrade.biz/pocketoption-optbroker/) )Option Pocket)** به عنوان <mark>محبوب ترین بروکر باینری آپشن نزد ایرانیان</mark> شناخته می شود. لذا **فرم ثبت نام در پاکت آپشن** از اهمیت بالایی برای معامله گران ایرانی برخوردار می باشد.

ثبت نام [مستقیم](https://copytrade.biz/bo-pocketoption/) در Option Pocket

**ایجاد حساب کاربری** در سریعترین زمان ممکن از طریق **فرم ثبت نام در پاکت آپشن** این امکان را به تریدرها می دهد که، بدون نیاز به سرویس های رفع فیلترینگ و در **امنیت** کامل اقدام به افتتاح حساب معامالتی در این بروکر نمایند.

**کپی ترید بیزنس** در این مقاله فرم ثبت نام در پاکت آپشن را در اختیار شما قرار داده است. لذا در ادامه به آموزش نحوه استفاده از **فرم ثبت نام در پاکت آپشن** می پردازیم.

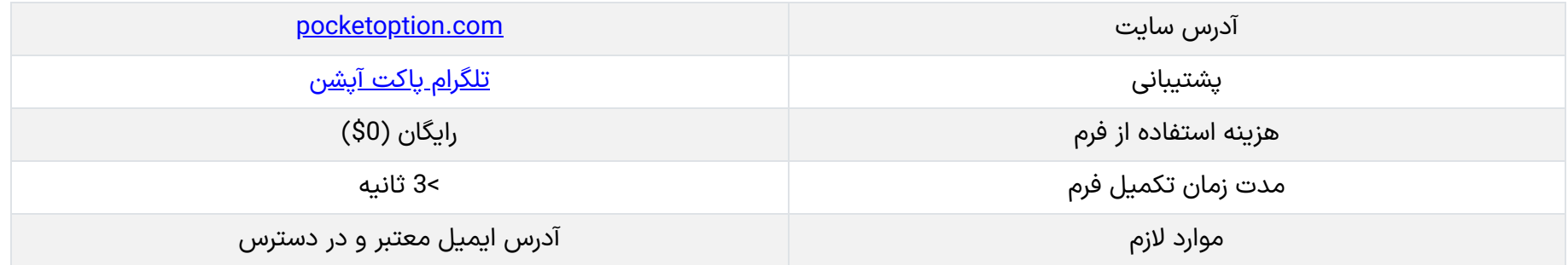

### نحوه استفاده از فرم ثبت نام در Option Pocket

برای پر کردن فرم ثبت نام<mark> فقط به یک آدرس ایمیل</mark> در دسترس نیاز می باشد.

**07**

دسامبر

َ<sup>ن</sup>َیۡ ُّا<u>ٰتابک [منفرد](https://copytrade.biz/author/atabak/)</u>

فرم ثبت نام در پاکت آپشن

آدرس ایمیلتان را وارد کنید و روی دکمه "ثبت نام" کلیک کنید. آدرس ایمیل

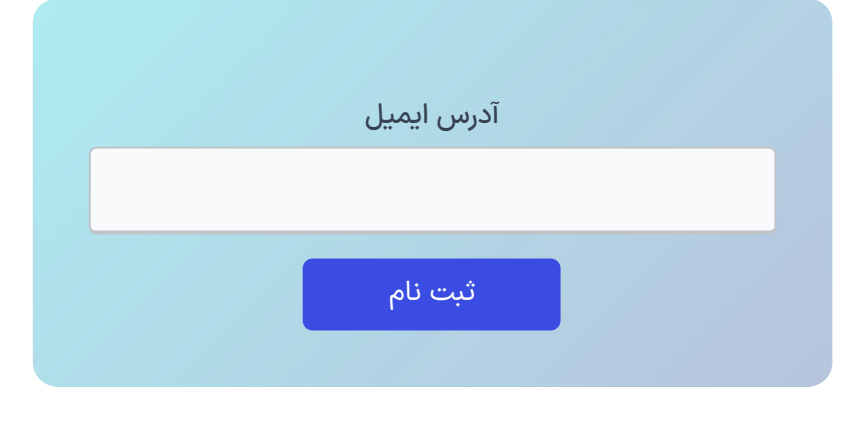

# **راهنمای فرم ثبت نام در پاکت آپشنفرم ایجاد اکانت در Pocket Option بروکر**

[صفحه](https://copytrade.biz/) اصلی بروکر [پاکت](https://copytrade.biz/category/pocketoption/) آپشن [PocketOption](https://copytrade.biz/category/pocketoption/) راهنمای فرم ثبت نام در پاکت آپشن فرم ایجاد اکانت در بروکر Option Pocket

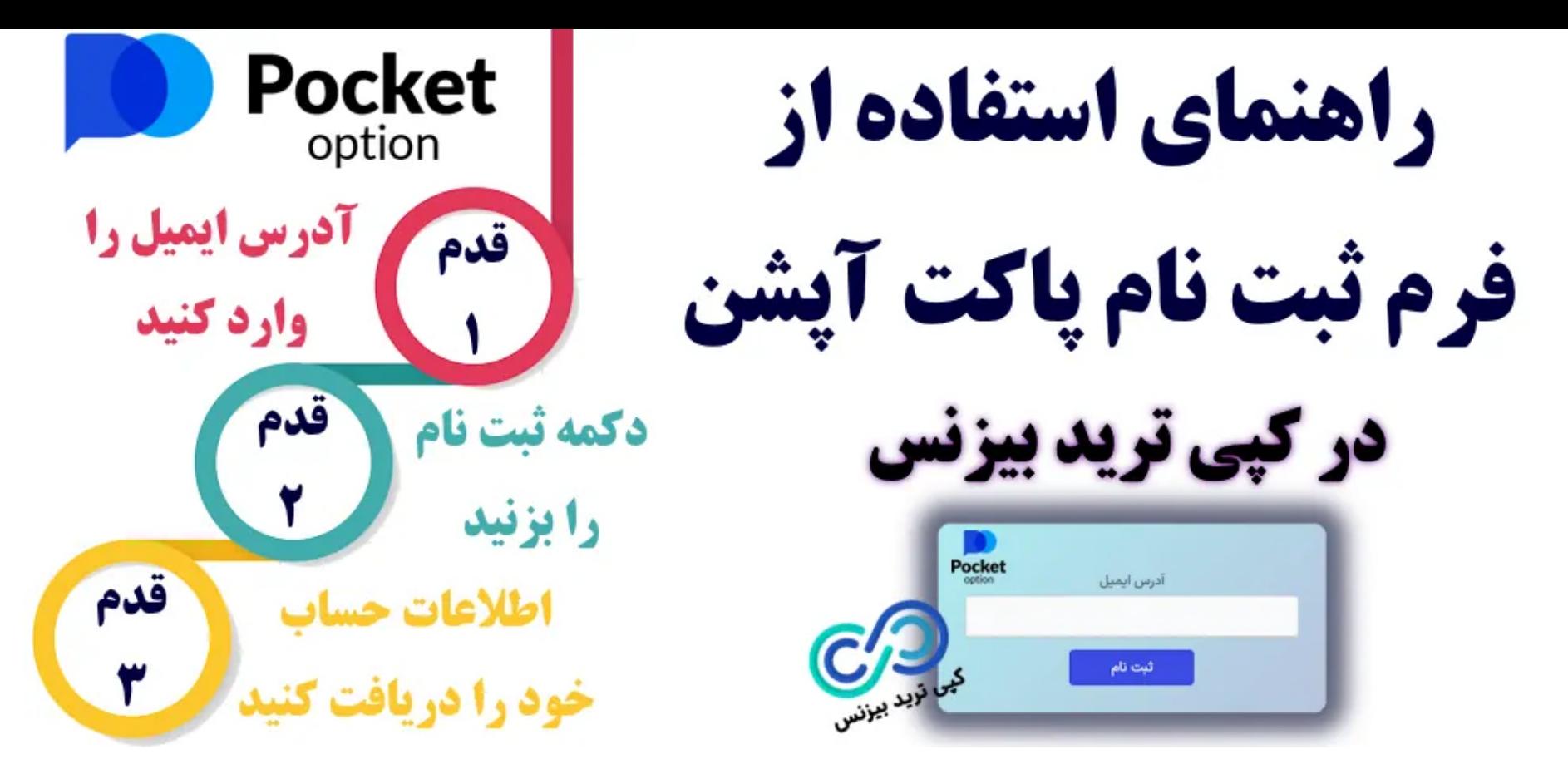

#### **مراحل تکمیل فرم ثبت نام در پاکت آپشن:**

- وارد کردن ایمیل؛
- دریافت مشخصات؛
	- تایید ایمیل.

### گام #1: آدرس ایمیل خود را وارد نمایید

در **فرم ثبت نام پاکت آپشن** آدرس ایمیل معتبر و در دسترس خود را وارد نمایید. سپس روی دکمه "ثبت نام" کلیک نمایید.

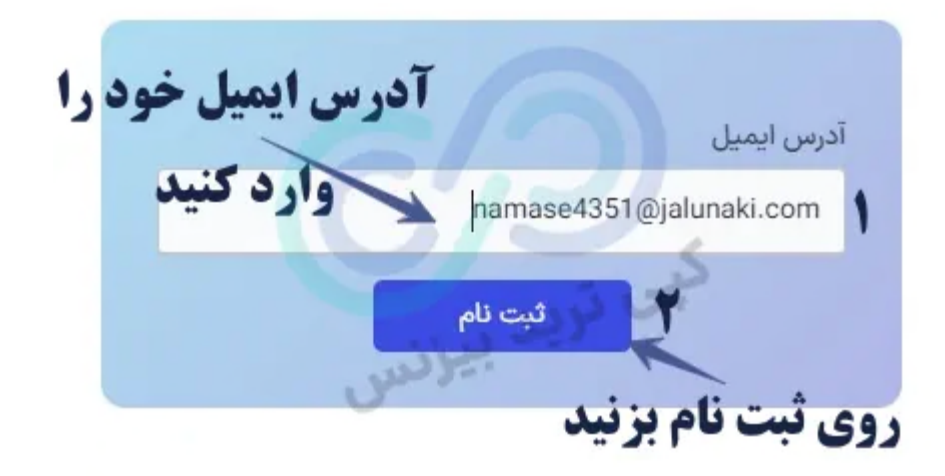

فرم ثبت نام در پاکت آپشن – ورود ایمیل

## گام #2: دریافت مشخصات پروفایل پاکت آپشن

به محض زدن روی دکمه "ثبت نام" **مشخصات حساب** شما برای شما نمایش داده می شود.

با استفاده از اطلاعات حساب کاربری خود که شامل: <mark>نام کاربری (username) و کلمه عبور (password)</mark> می شود؛ می توانید روی دکمه "لینک ورود" کلیک

کرده و وارد **حساب کاربری خود در سایت پاکت آپشن** شوید.

برای **ورود به سایت پاکت آپشن** نیاز به ابزار **فیلتر شکن )VPN )**می باشد!

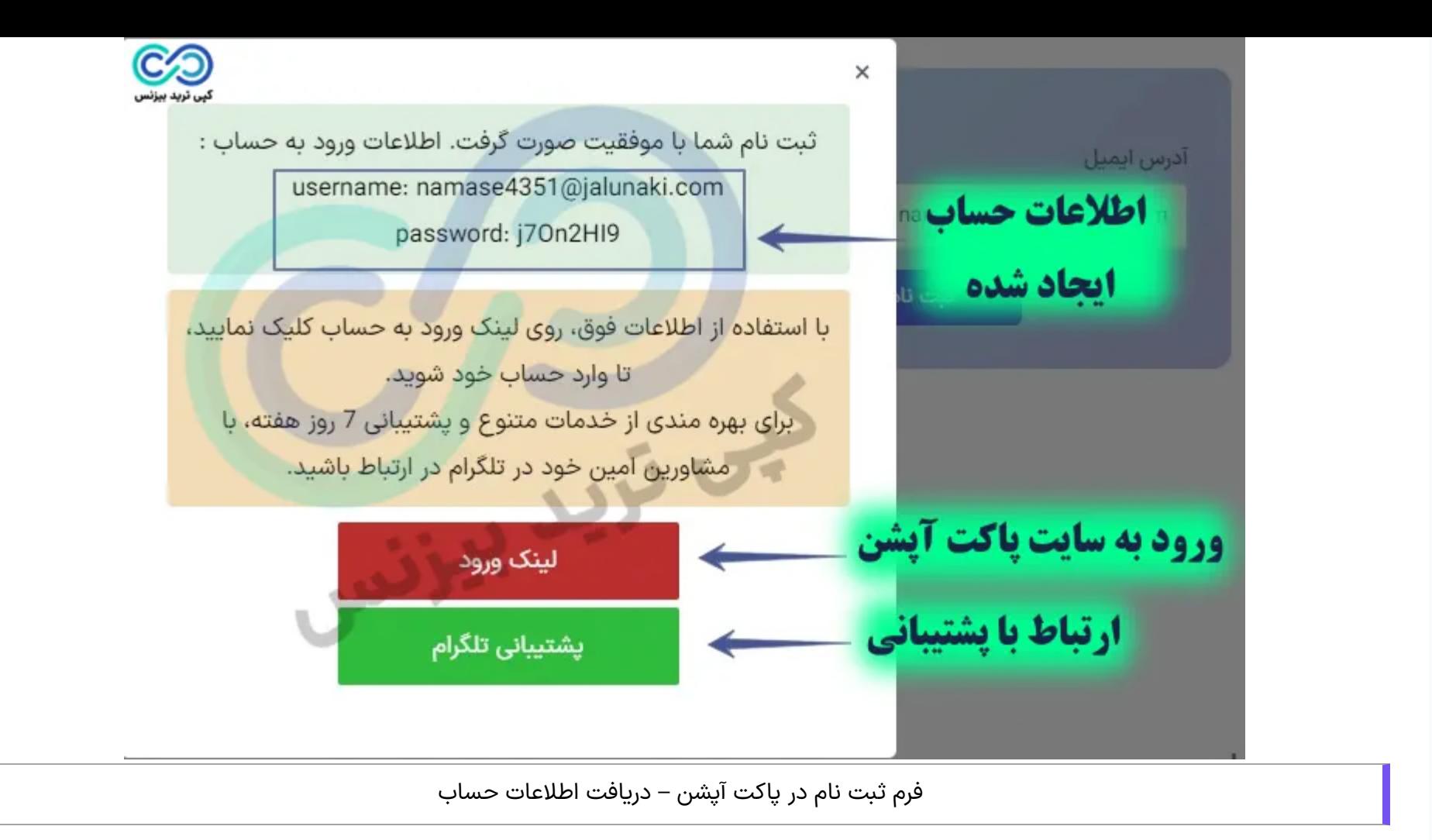

### گام #3: تایید آدرس ایمیل معامله گر

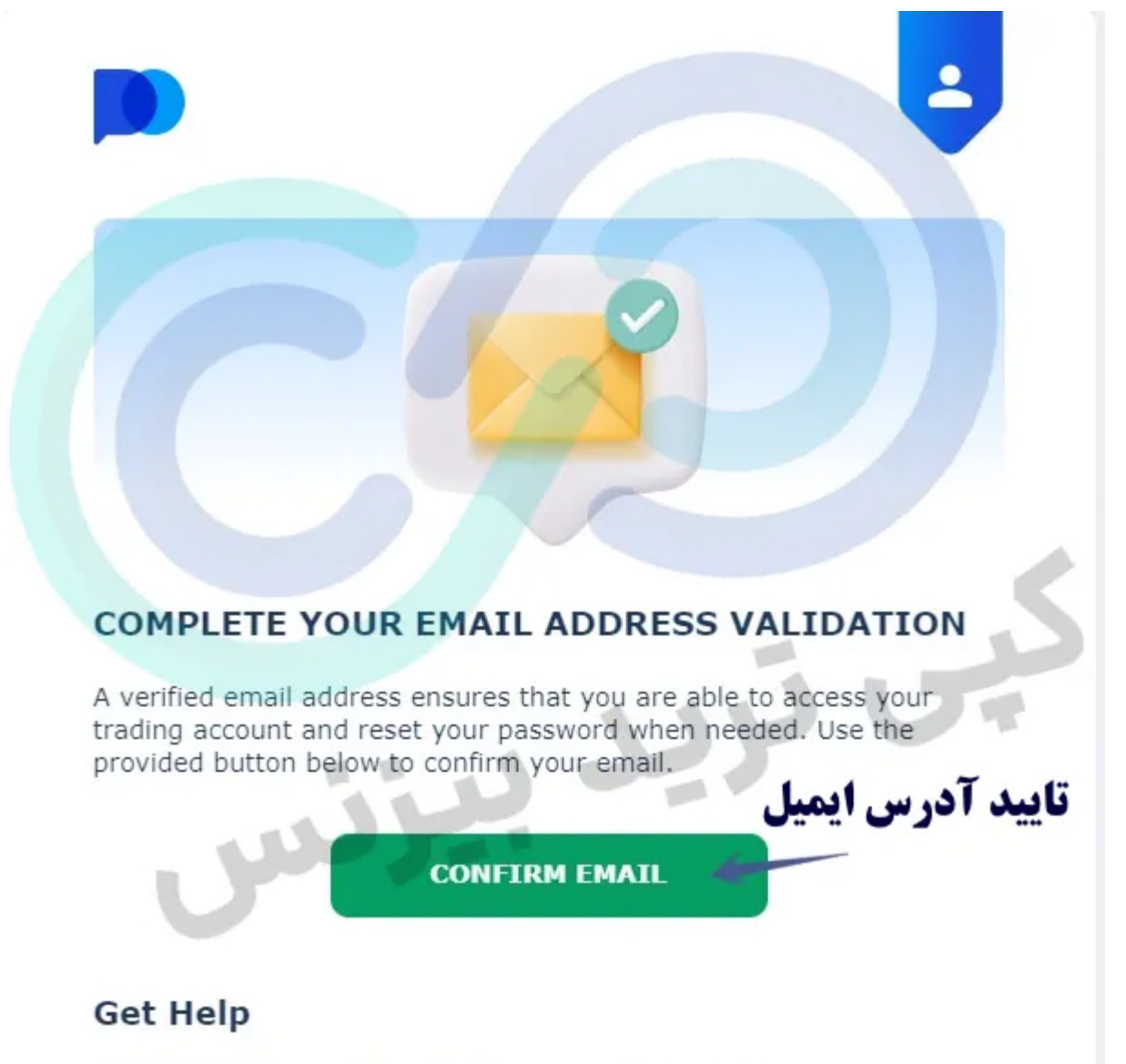

Contact the Support Service if you need any assistance.

فرم ثبت نام در پاکت آپشن – تایید آدرس ایمیل

ثبت نام [مستقیم](https://copytrade.biz/bo-pocketoption/) در Option Pocket

### جمع بندی درباره فرم ثبت نام در پاکت آپشن

استفاده از **فرم ثبت نام پاکت آپشن**، راهی سریع برای دسترسی به بازارهای باینری آپشن، بدون دردسر و مطمئن می باشد. شما می توانید به راحتی با استفاده از **فرم افتتاح حساب در پاکت آپشن**، حساب خود را ایجاد نموده و با ورود به کابین شخصی اقدام **تغییر رمز عبور** خود نمایید تا در نهایت امنیت بتوانید واریز و برداشت و معامله نمایید.

#### درج نظر

ارسال

این فرم توسط **تیم تخصصی کپی ترید بیزنس** طراحی و ایجاد شده است. لذا با اطمینان خاطر می توانید از آن استفاده نمایید؛ و بدون نیاز به **فیلتر شکن** و ابزارهای **تغییر آی پی** نا ایمن، اقدام به ایجاد حساب معامالتی نمایید.

### **سواالت متداول**

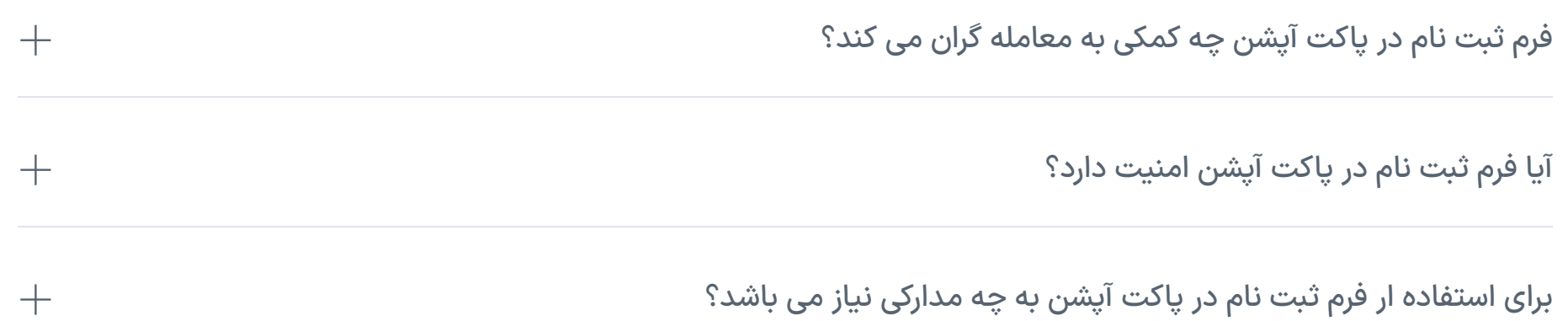

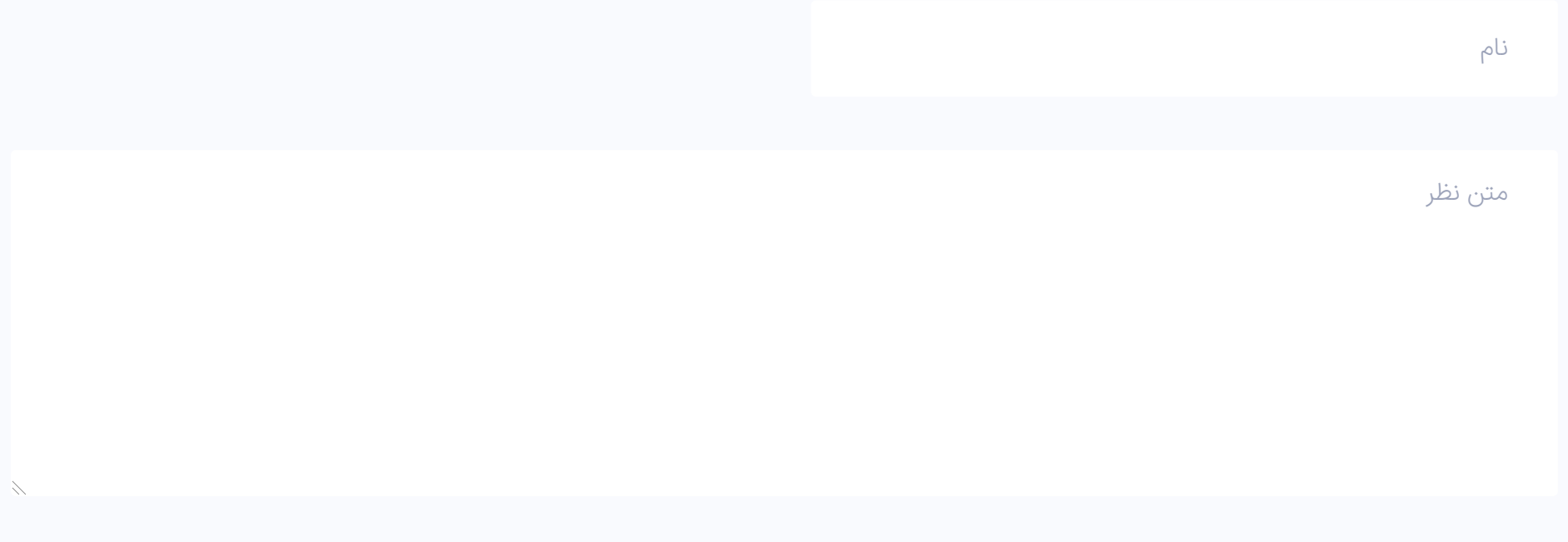

فهرست مطالب

مطالب مرتبط

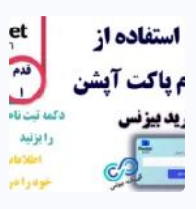

راهنمای فرم ثبت نام در پاکت آپشن [فرم ایجاد اکانت](https://copytrade.biz/pocketoption-signup-form/) در بروکر [Option Pocket](https://copytrade.biz/pocketoption-signup-form/)

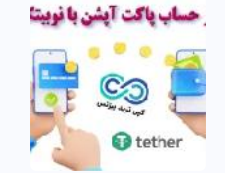

[آموزش شارژ حساب پاکت](https://copytrade.biz/pocketoption-deposit-with-nobitex/) آپشن با نوبیتکس - شارژ ریالی [PocketOption](https://copytrade.biz/pocketoption-deposit-with-nobitex/) با [تتر](https://copytrade.biz/pocketoption-deposit-with-nobitex/) )[USDT](https://copytrade.biz/pocketoption-deposit-with-nobitex/) [\)نوبیتکس](https://copytrade.biz/pocketoption-deposit-with-nobitex/)

**.1 استفاده از فرم ثبت نام در پاکت آپشن برای افتتاح حساب در کمترین زمان**

**.2 فرم ثبت نام در پاکت آپشن**

**- .3 نحوه استفاده از فرم ثبت نام در Option Pocket**

**.1.3 گام :1# آدرسایمیل خود را وارد نمایید**

**.2.3 گام :2# دریافت مشخصات پروفایل پاکت آپشن**

**.3.3 گام :3# تایید آدرسایمیل معامله گر**

**.4 جمع بندی درباره فرم ثبت نام در پاکت آپشن**

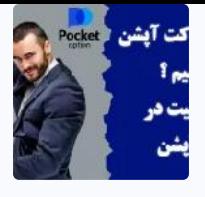

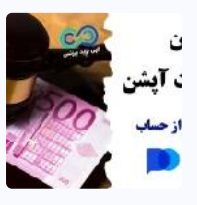

هر آنچه باید [درباره قوانین](https://copytrade.biz/pocketoption-rules/) پاکت آپشن بدانید ️⚖ [0](https://copytrade.biz/pocketoption-rules/) [تا](https://copytrade.biz/pocketoption-rules/) [100](https://copytrade.biz/pocketoption-rules/) قوانین بروکر [پاکت](https://copytrade.biz/pocketoption-rules/) آپشن

#### مطالب جدید

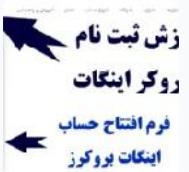

فرم ثبت نام بروکر اینگات در کپی ترید بیزنس [نحوه افتتاح حساب در \]Brokers INGOT\]](https://copytrade.biz/ingot-brokers-registration/)

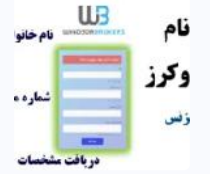

راهنمای فرم ثبت نام ویندزور بروکرز در کپی ترید بیزنس [فرم افتتاح حساب در بروکر](https://copytrade.biz/windsor-brokers-registration-form/) [\]Windsor\]](https://copytrade.biz/windsor-brokers-registration-form/)

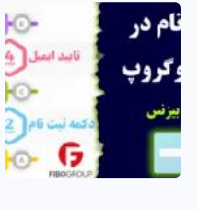

فرم ثبت نام در بروکر فیبوگروپ ️⭐ تکمیل [فرم افتتاح حساب \]FiboGroup\]](https://copytrade.biz/fibogroup-registration-form/)

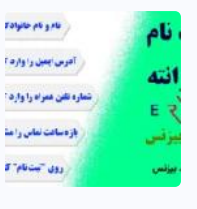

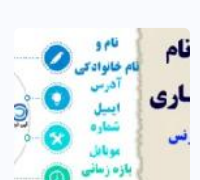

فرم ثبت نام بروکر ارانته تکمیل [فرم افتتاح حساب بروکر](https://copytrade.biz/errante-registration-form/) [Errante](https://copytrade.biz/errante-registration-form/) [در 10](https://copytrade.biz/errante-registration-form/) [ثانیه](https://copytrade.biz/errante-registration-form/)

<u>راهنمای فرم ثبت نام آلپاری فارسی ۞ فرم افتتاح حساب [Alpari] در کپی ترید بیزنس</u>

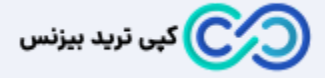

کپی ترید بیزنس، بیش از 18 سال در زمینه ارائه خدمات پشتیبانی؛ استراتژی معامالتی؛ سیگنال فارکس؛ افتتاح حساب و واریز و برداشت در بروکرهای فارکس فعالیت دارد. هدف ما ایجاد یک سایت معتبر فارکس، کاهش هزینه معامالتی (ریبیت باورنکردنی!)، ارائه بهترین سیگنال فارکس و خدمات پشتیبانی در تمام ایام سال می باشد. [تماس با](https://copytrade.biz/contact-us/) ما

[درباره ما](https://copytrade.biz/about-us/)

<u>پشتیبانی [تلگرام کپی](https://t.me/FX_Support724) ترید بیزنس</u>

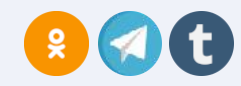

#### اسپرد و [کمیسیون](https://copytrade.biz/alpari-spread/) آلپاری

<u>[آموزش](https://copytrade.biz/alpari-signup/) ثبت نام آلپاری فارکس</u>

<u>[ریبیت](https://copytrade.biz/alpari-ib-referral-code/) آلپاری</u>

<mark>نماد دکس در آلپا</mark>ری

<u>نماد نقره در [آلپاری](https://copytrade.biz/alpari-silver-gold-symbol/)</u>

<u>[پشتیبانی](https://copytrade.biz/alpari-forex-support/) آلپاری در ایران</u>

;

#### **واریز و برداشت**

آموزش واریز و [برداشت](https://copytrade.biz/pocketoption-deposit-withdrawal/) پاکت آپشن

<u>شارژ ریالی [آمارکتس](https://copytrade.biz/amarkets-rial-deposit/)</u>

<u>شارژ آی سی ام [بروکرز](https://copytrade.biz/icmbrokers-topchange-deposit/) با تاپ چنج</u>

<u>شارژ لایت [فارکس](https://copytrade.biz/litefinance-topchange-deposit/) با تاپ چنج</u>

نحوه واریز و [برداشت](https://copytrade.biz/windsor-brokers-deposit-withdraw/) در بروکر ویندزور

<u>شارژ حساب [آلپاری](https://copytrade.biz/alpari-deposit-tether/) با تتر</u>

شارژ حساب پاکت آپشن با [نوبیتکس](https://copytrade.biz/pocketoption-deposit-with-nobitex/)

<u>ریبیت کپی ترید [بیزنس](https://copytrade.biz/rebate/)</u> <u>بهترین پلتفرم های کپی [تریدینگ](https://copytrade.biz/copytrading/)</u> <u>بهترین [بروکرهای](https://copytrade.biz/best-optbrokers/) باینری آپشن</u> کانال VIP [فارکس](https://copytrade.biz/vip-signal-forex-telegram-channel/) <u>[سیگنال](https://copytrade.biz/forex-signal/) رایگان فارکس</u> <u>پلتفرم های معاملاتی فارکس</u> <u>[استراتژی](https://copytrade.biz/pocketoption-5second-binary-strategy/) 5 ثانیه ای باینری آپشن</u>

#### **ویژه معامله گران**

افشای ریسک

همواره در نظر داشته باشید که معامله در بازارهای مالی همراه با ریسک بوده و اکثر معامله گران سرمایه خود را در این بازار از دست می دهند! لذا مسئولیت سود و ضرر هر معامله گر به عهده خودش می باشد.

هیچ بستر معامالتی بی نقص نبوده و دارای مزایا و معایب خود می باشد. کپی ترید بیزنس هیچ پلتفرمی را تایید یا توصیه نمی نماید. و شما را به کسب اطالعات، یادگیری و مدیریت سرمایه دعوت می نماید.

"تمام فعالیتهای مجموعه کپی ترید بیزنس در این وبگاه، با رعایت قوانین جمهوری اسالمی ایران انجام میشود."